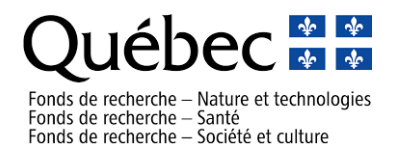

To access the various program forms as a Principal Investigator, or to join as a team member on the second step of the program (Demande de financement), you must be registered in our [FRQnet](https://frqnet.frq.gouv.qc.ca/researchPortal/faces/jsp/login/login.xhtml?lang=FR&site=null) system.

- If you **already have an FRQnet** account and you are a coinvestigator (team member), please provide your user account (email address associated with the account) to the Principal Investigator of your research team if applicable ;
- If you **had an account with FRQNT prior to the implementation of FRQnet in 2017**, you can reactivate it now by accessing the [e-Portfolio](https://frqnet.frq.gouv.qc.ca/researchPortal/faces/jsp/login/login.xhtml?lang=FR&site=null) and following the steps in the [First Access to Your Profile video](https://www.youtube.com/watch?v=QbKp8tuRKyM) vignette.
- If you **do not have an FRQnet account**, we invite you to create one by accessing the [e-Portfolio](https://frqnet.frq.gouv.qc.ca/researchPortal/faces/jsp/login/login.xhtml?lang=FR&site=null) and following the steps outlined in the [Create a New](https://www.youtube.com/watch?v=4dQLlWGWY8w&list=PLqq3-vwFL2RL1yV6_RU5TrwbPVrp6hUlz&index=5&t=12s)  [Account video.](https://www.youtube.com/watch?v=4dQLlWGWY8w&list=PLqq3-vwFL2RL1yV6_RU5TrwbPVrp6hUlz&index=5&t=12s)

**It is important not to create a new user account when changing your email address,**  *as a lot of data is linked to this account and must be kept (applications, funding, Canadian common CV, etc.). To change your email address, simply access your Portfolio with your old address, then change it in the "My Profile" tab of the main menu.*